## Anmeldeformular 22 Zugang CBF Fileservice in ClearstreamXact

Bitte senden Sie das ausgefüllte Formular an [connect@clearstream.com](mailto:connect@clearstream.com)

Telefon: +49–(0)69–211-11590

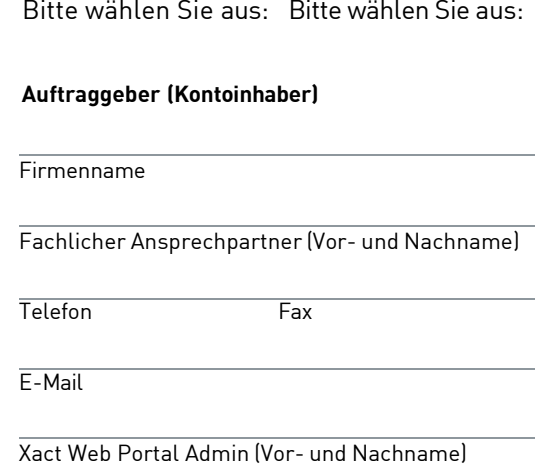

Telefon Fax

E-Mail

## **Informationen zum Abruf von CBF-Listen über das Xact-Web Portal**

Mit diesem Formular beauftragen Kunden aufbereitete Druckdateien (Listen), die von CBF erstellt und an das Xact Web Portal übermittelt werden.

CBF bietet Kunden eine Download-Funktionalität für Listen über das Xact Web Portal an. Für Kunden, die spezielle Listen beauftragen, ist es zwingend erforderlich, dass ein Zugang zu Xact Web Portal besteht. Ist diese Online-Funktionalität nicht installiert, ist es unbedingt notwendig, das ausgefüllte [Antragsformular](https://www.clearstream.com/clearstream-en/securities-services/connectivity-1-/clearstreamxact-application-forms-1277046) für den Zugang zu Xact Web Portal bei Relationship Management einzureichen. Kunden können im Xact Web Portal den Reporting Service standardmäßig auswählen. Mit dem Auftrag zur Bereitstellung von Xact Web Portal wird der Kunde gebeten die zusätzliche Funktionsrolle "CBF File Service – Download" zu beantragen, damit der Zugriff auf die Listen von CBF möglich ist.

Um die ordnungsgemäße Übertragung von Listen zu gewährleisten, muss das technische Empfängerkonto der Organisational Unit (OU) des Kunden zugewiesen sein. Darüber hinaus kann der Administrator den Nutzern Zugriff gewähren, sobald die funktionale Rolle "CBF File Service - Download" eingerichtet ist.

Auf der folgenden Seite gibt die Tabelle einen Überblick über die bestellbaren Listen, die in Xact Web Portal als Reports angezeigt werden. Bitte wählen Sie die Liste(n) aus, der/die an das technische Empfängerkonto übermittelt werden soll(en). Gibt der Kunde mehr als eine CBF-Kontonummer im Formular an, wird CBF die Informationen für alle angegebenen Konten in einer Datei an das technische Empfängerkonto übermitteln. Wenn der Kunde die Informationen auf Basis eines CBF-Kontos anfordern möchte, muss für jedes Konto ein eigenes Formular eingereicht werden. Für die Konfiguration ist es wichtig, dass der Kunde die Zeitpunkte für die Erstellung einer Liste auswählt.

Zusätzlich gibt die Tabelle Auskunft, wann eine Liste von CBF erstellt werden kann. Darüber hinaus kann der Kunde die Erstellung einer Liste zu einem bestimmten Datum anfordern (auf Anfrage). In diesem Fall wird der Kunde gebeten, einen MT599 an CBF mit dem BIC DAKVDEFFXXX zu senden. Der Auftrag muss die CBF-Kontonummer, das technische Empfängerkonto, den Report- und den Dateinamen sowie den gewünschten Termin beinhalten. Nachdem die Konfiguration eingerichtet wurde, wird das Connectivity Team eine Nachricht senden.

Listen sind bis zum Ende der Aufbewahrungsfrist im Xact Web Portal verfügbar. Kunden werden gebeten, die Dateien rechtzeitig herunterzuladen.

Weitere Informationen zum Service finden Sie i[m Xact Web Portal User Manual.](https://www.clearstream.com/clearstream-en/securities-services/connectivity-1-/clearstreamxact/xactwebportal/xact-web-portal-documentation-1306378)

## Anmeldeformular 22 Zugang CBF Fileservice in ClearstreamXact

## CBF-Kontonummer Auftraggeber Weitere CBF-Kontonummern des Auftraggebers

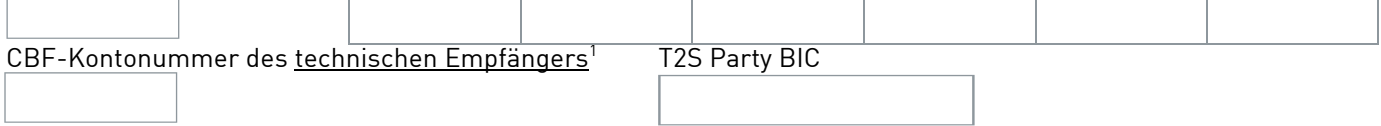

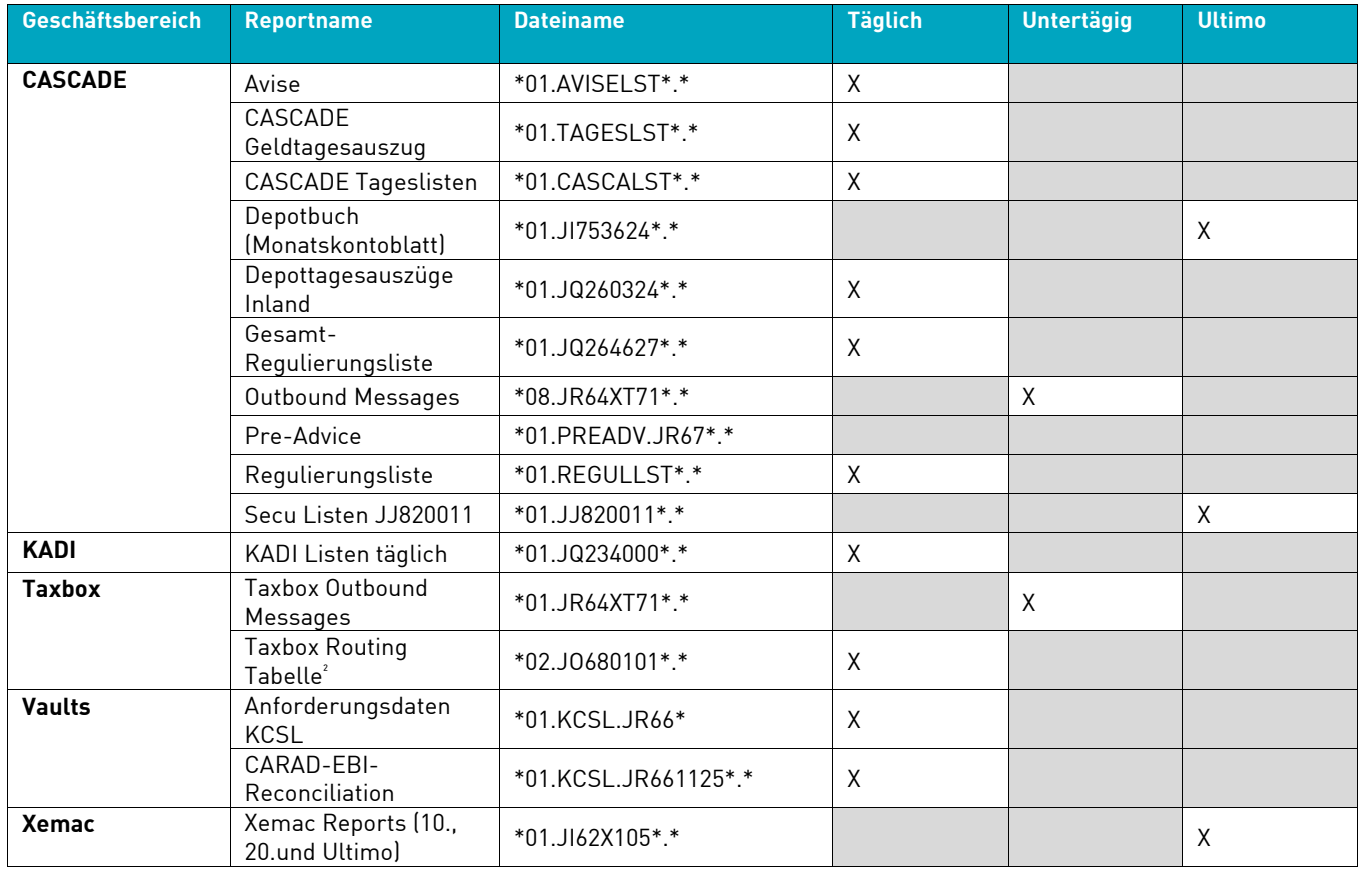

1. Konto muss T2S fähig sein.

2. Dieser Report wird jeden Freitag am Tagesende erzeugt.